# **Modbus -Schnittstelle UBN AM1000 / AM2000 / AM3000**

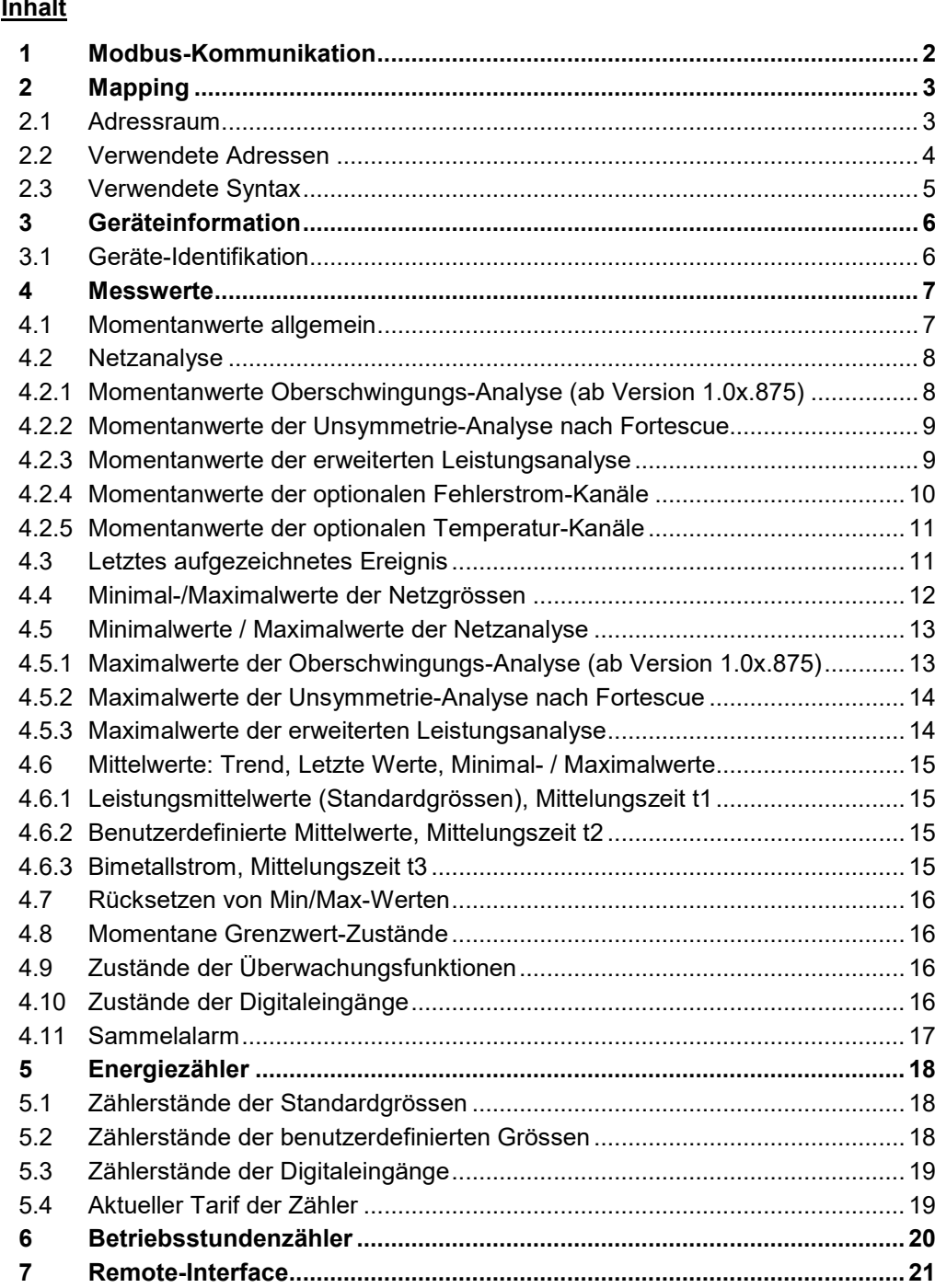

*Berg GmbH kann den Inhalt dieses Dokuments jederzeit ohne Vorankündigung ändern.* 

Die Grundlagen der **MODBUS** -Kommunikation sind im Dokument **"Modbus Grundlagen.pdf"** zusammengefasst (siehe Dokumentations-Stick oder auf der Webseite https://www.berg-energie.de/ [produkte-loesungen/mess-und-kommunikationstechnik/ \)](https://www.camillebauer.com/)

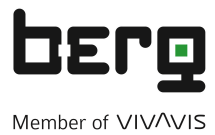

Berg GmbH Fraunhoferstr. 22 82152 Martinsried Tel: 089/379160-0 Fax: 089/379160-199 info@berg-energie.de [www.berg-energie.de](https://www.camillebauer.com/)

## <span id="page-1-0"></span>**1 Modbus-Kommunikation**

#### **Adressierung**

Modbus gruppiert verschiedenartige Datentypen nach Referenzen (siehe Kapitel 2.1). Für den Zugriff auf die Daten muss man wissen, dass bei Modbus die Nummerierung der Register bei 1, die Adressierung jedoch bei 0 beginnt.

Beispiel: Messwert U1N auf Registeradresse 102

- Adressangabe in Wertetabelle (siehe Kapitel 4.1): (4x) 102
- Effektive Adresse: 102 (Offset 1)
- Im Telegramm übertragene Adresse: 101 (Offset 0)

#### **Telegramme**

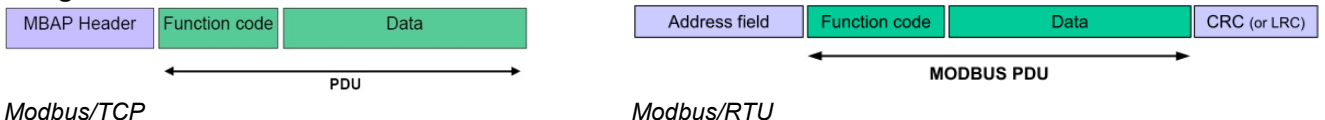

- Die zu übermittelnde Information ist bei Modbus/TCP gleich wie bei Modbus/RTU, oben grün dargestellt.
- Die Adressierung des Feldgerätes erfolgt bei Modbus/TCP mit Hilfe der IP-Adresse. Die Slave-Adresse (Address field) des Modbus/RTU-Telegramms wird deshalb in einem Modbus/TCP-Telegramm nicht mehr benötigt, ist aber im MBAP-Header enthalten und auf 0xFF gesetzt. Die Netzwerk-Installation von Modbus/TCP-Geräten kann direkt am Gerät oder via Web-Browser vorgenommen werden (siehe Geräte-Handbuch). Sobald allen Geräten eine eindeutige Netzwerkadresse zugewiesen wurde, können sie mit Hilfe eines Modbus-Master Clients angesprochen werden.
- Die CRC-Checksumme der RTU-Kommunikation entfällt, da die Sicherheit der Übertragung auf TCP-Kommunikationsstufe sichergestellt wird.

#### **Lesen von Bit-Information: Funktion 0x01, Read Coil Status**

Bits werden innerhalb eines Bytes konventionell mit dem MSB (Bit 7) ganz links und dem LSB (Bit 0) ganz rechts dargestellt  $(0101'1010 = 0x5A = 90).$ 

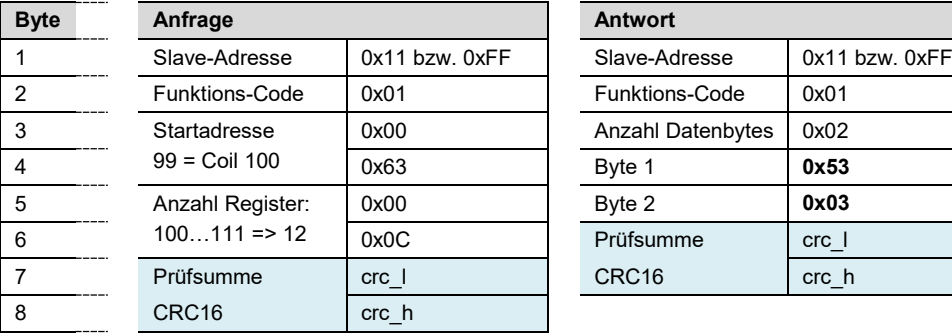

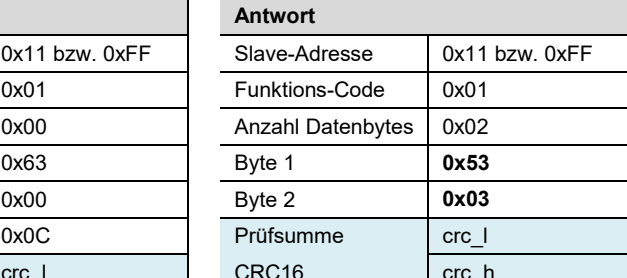

Beispiel: Abfrage der Coils 100 bis 111 von Gerät 17

*nur bei Modbus/RTU*

Die Startadresse in der Anfrage plus die Bitposition in den Antwortbytes entspricht der Coil-Adresse. Angefangene Bytes werden mit Nullen aufgefüllt.

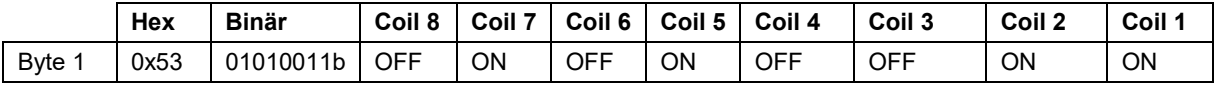

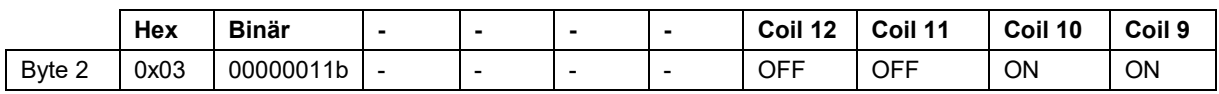

#### **Lesen von Float-Zahlen (REAL): Funktion 0x03, Read Holding Register**

Modbus kennt keinen Datentypen zur Darstellung von Gleitpunktzahlen. Prinzipiell lassen sich deshalb beliebige Datenstrukturen auf die 16 Bit-Register abbilden ("casten").

IEEE 754 bietet sich als meist benutzter Standard zur Darstellung von Gleitkommazahlen an. Es werden 32- und 64-Bit Float-Zahlen verwendet:

- Das erste Register beinhaltet die Bits 0 15
- Das zweite Register beinhaltet die Bits 16 31
- Das dritte Register beinhaltet die Bits 32 47
- Das vierte Register beinhaltet die Bits 48 63

*32-Bit Float (REAL32)*

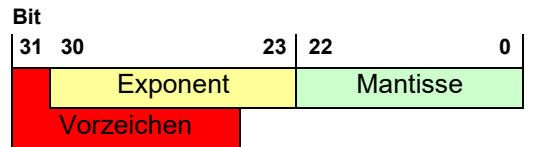

*64-Bit Float (REAL64)* **Bit**

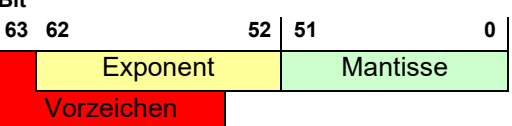

Beispiel: Lesen der Spannung U1N auf Registeradresse 102 von Gerät 17 (32-Bit Float)

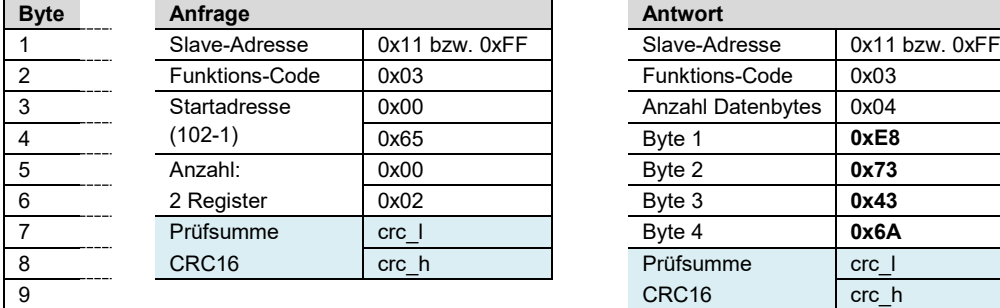

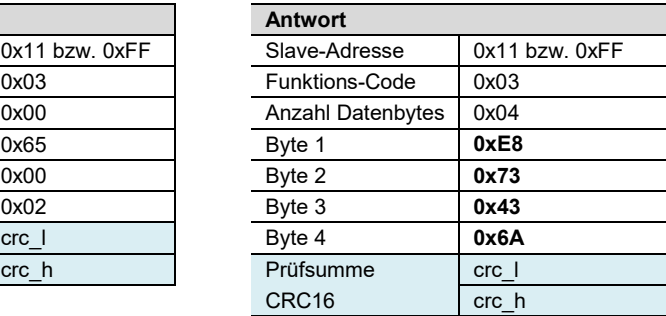

*nur bei Modbus/RTU*

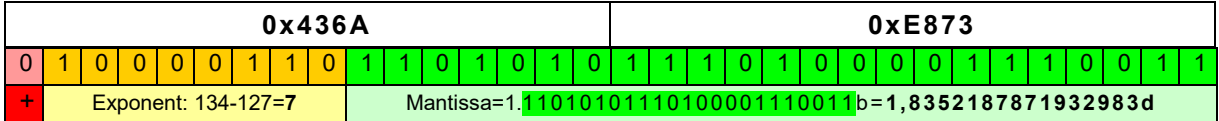

**U1N** = +2**<sup>7</sup>**\* 1,8352187871932983 **= 234,908V**

## <span id="page-2-0"></span>**2 Mapping**

#### <span id="page-2-1"></span>**2.1 Adressraum**

Der Adressraum lässt sich, entsprechend den 4 Datentypen, in 4 Adressräume aufteilen.

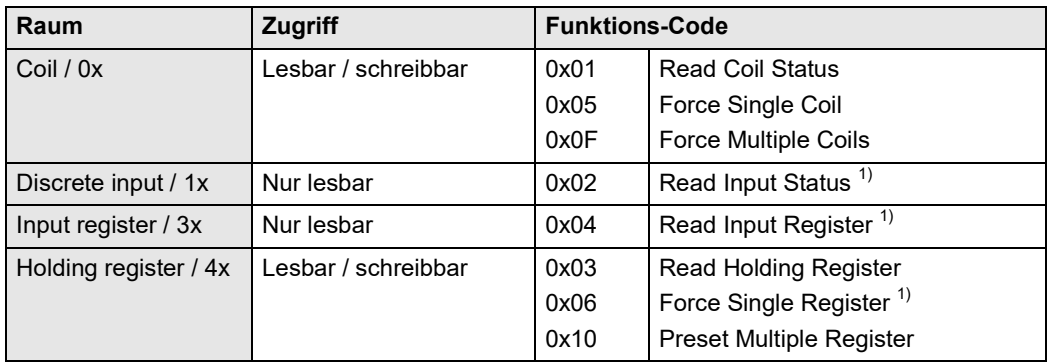

1) nicht implementiert

Zur Reduzierung der Kommandos wurde das Geräteabbild, soweit wie möglich, in "Holding register" abgebildet.

Die Größen, die immer als einzelne Bit-Information adressiert werden, sind als "Coil" oder "Discrete input" implementiert.

### <span id="page-3-0"></span>**2.2 Verwendete Adressen**

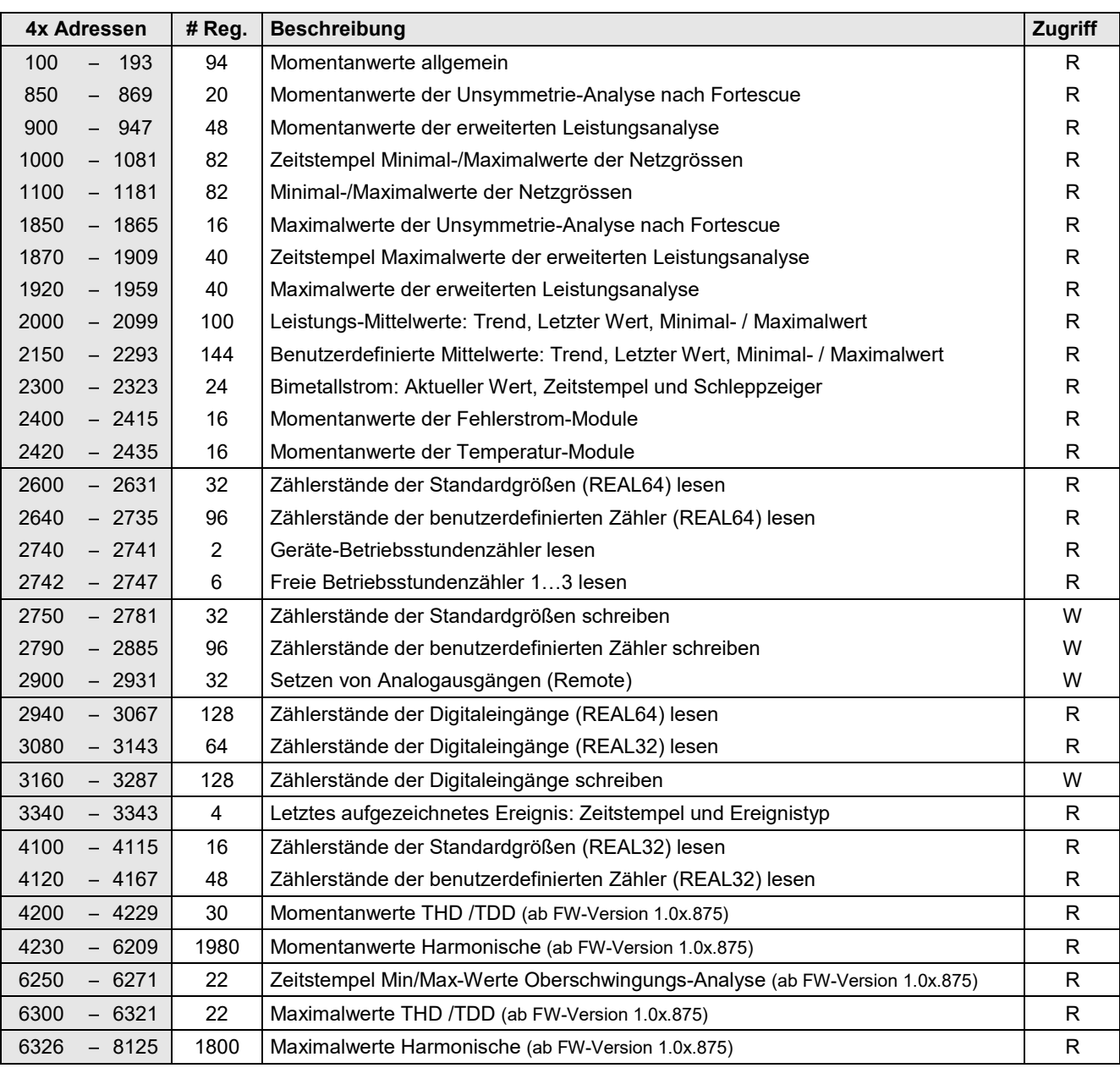

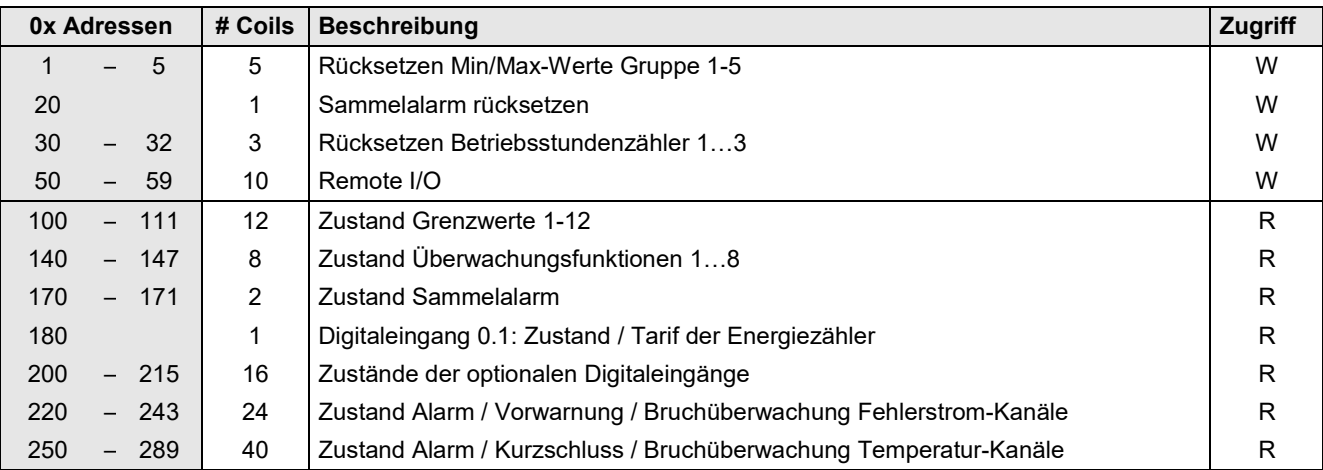

**Zugriff:** R = lesbar, W = schreibbar

## <span id="page-4-0"></span>**2.3 Verwendete Syntax**

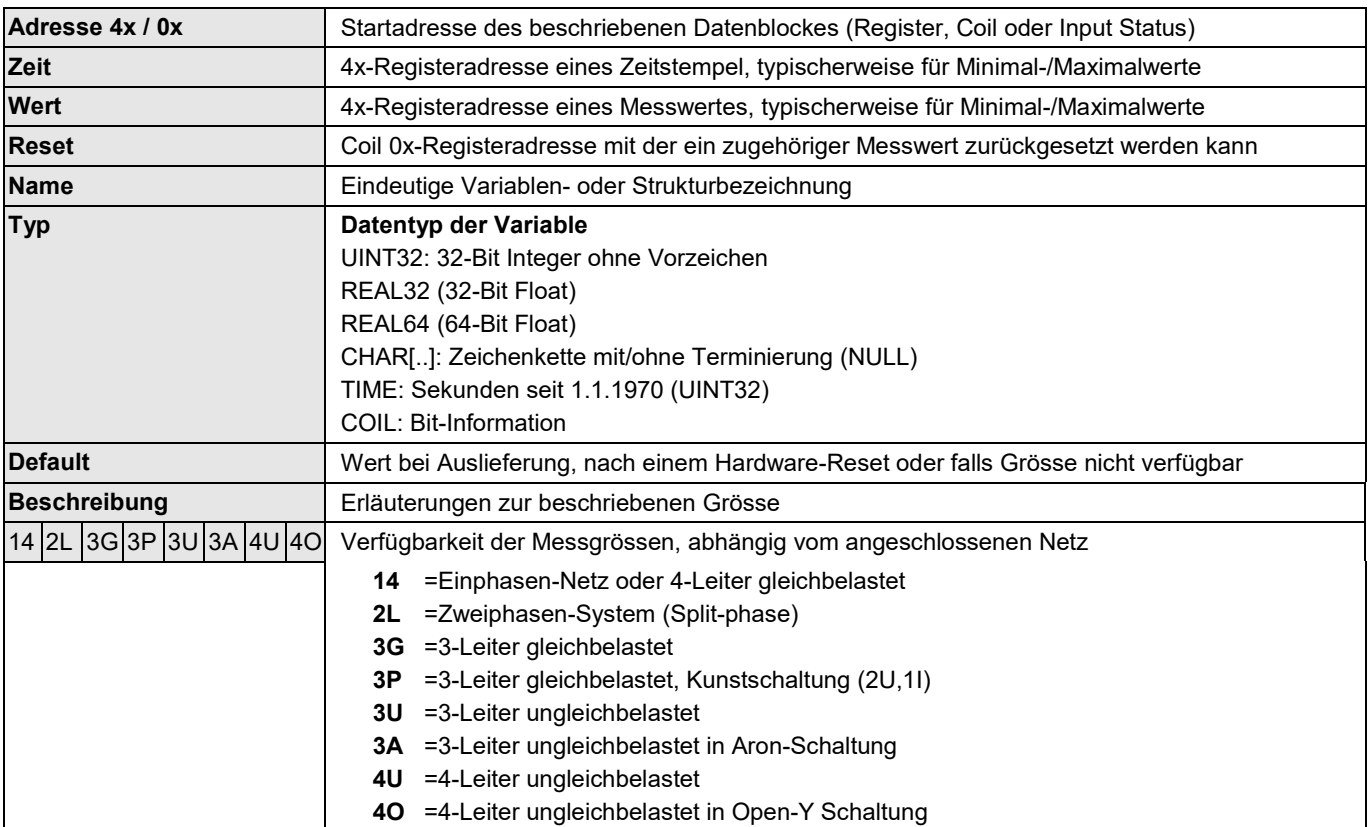

## <span id="page-5-0"></span>**3 Geräteinformation**

#### <span id="page-5-1"></span>**3.1 Geräte-Identifikation**

Die Art des angeschlossenen Gerätes lässt sich über die Funktion **Report Slave ID** (0x11) identifizieren.

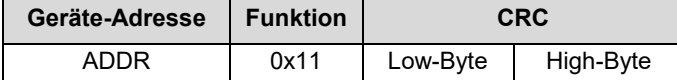

#### Antwort des Gerätes:

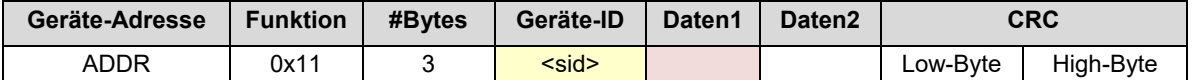

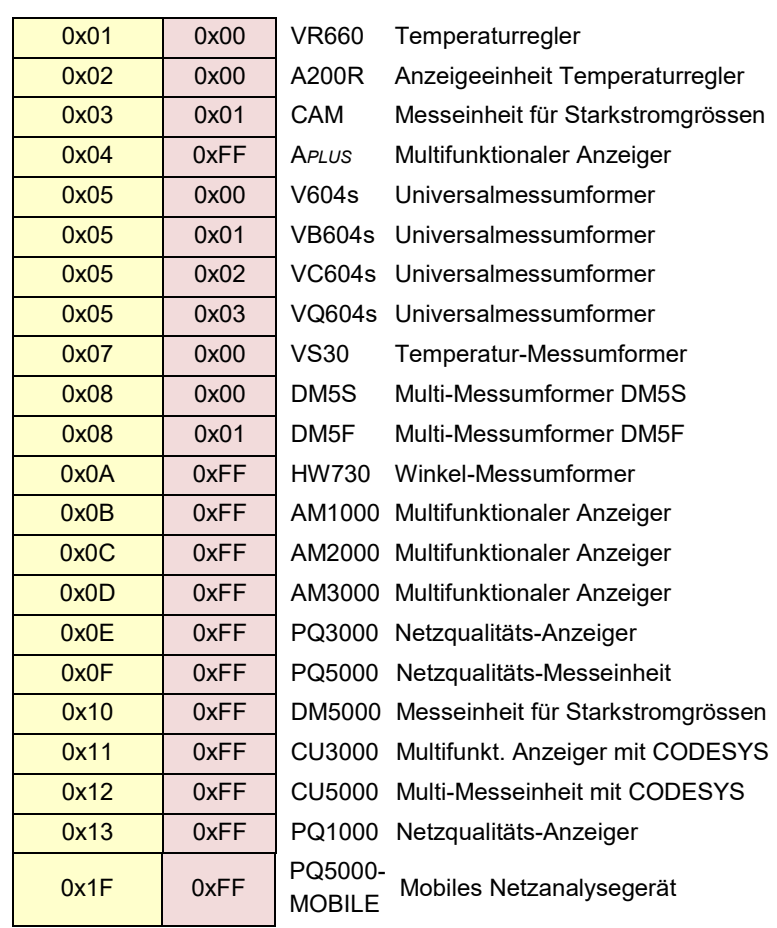

Die Werte für Daten2 sind für zukünftige Erweiterungen reserviert.

## <span id="page-6-0"></span>**4 Messwerte**

## <span id="page-6-1"></span>**4.1 Momentanwerte allgemein**

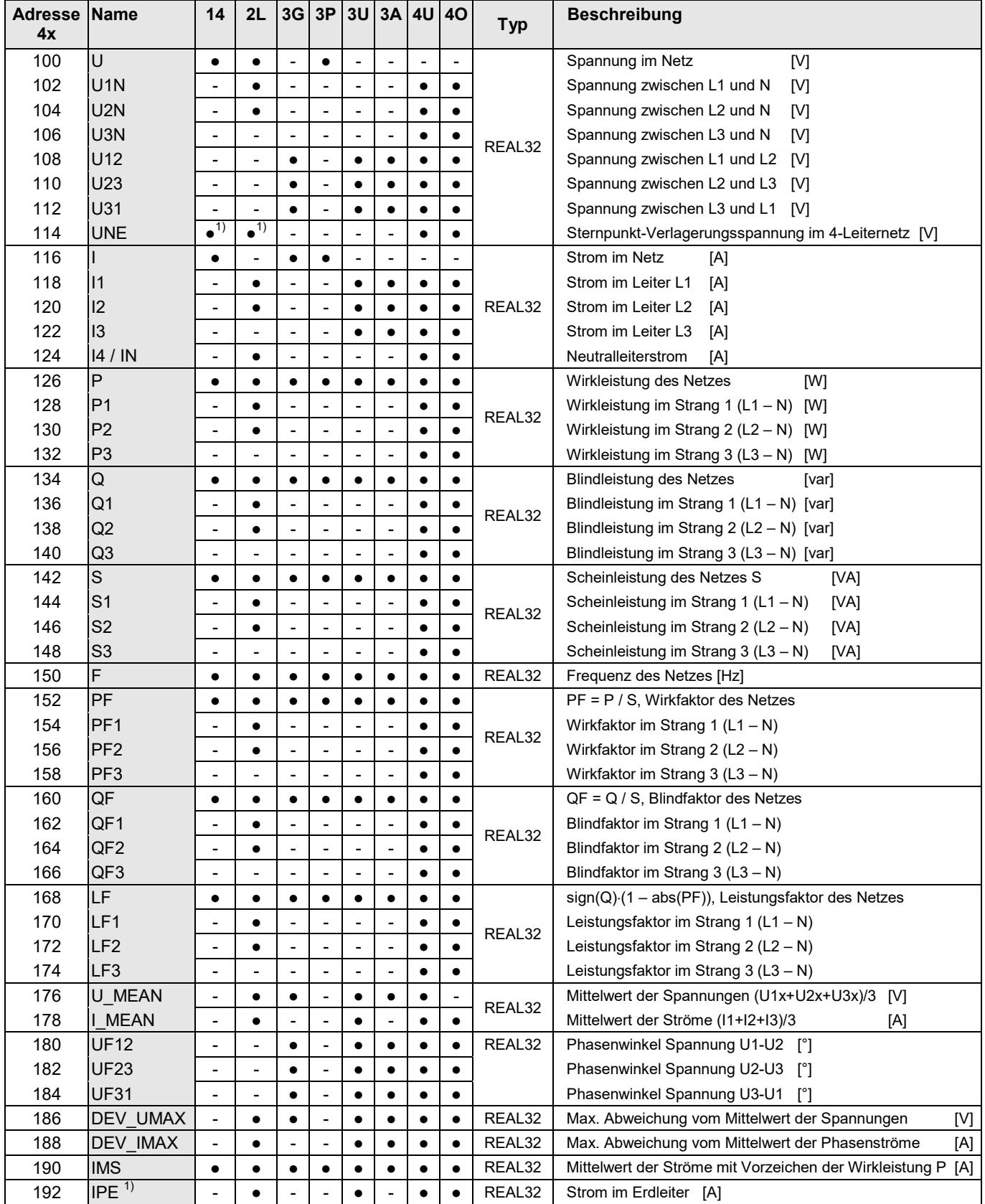

 $1)$  Nur bei AM3000 verfügbar

#### <span id="page-7-0"></span>**4.2 Netzanalyse**

#### <span id="page-7-1"></span>**4.2.1 Momentanwerte Oberschwingungs-Analyse (ab Version 1.0x.875)**

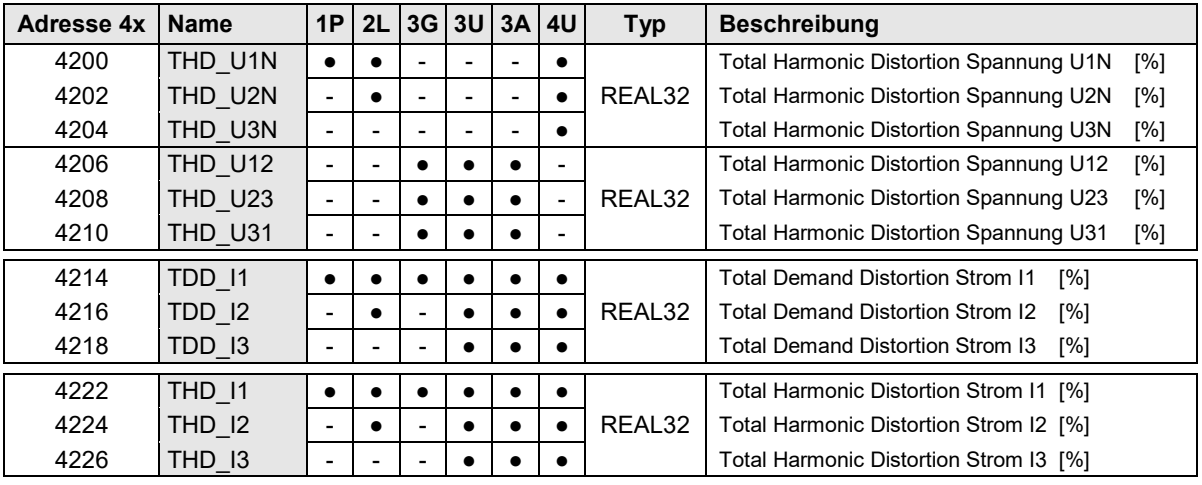

►THD\_U: Oberschwingungsanteil bezogen auf den Grundwellenanteil der gemessenen Spannung

►TDD\_I: Oberschwingungsanteil bezogen auf den **Nennwert** des Stromes

►THD\_I: Oberschwingungsanteil bezogen auf den Grundwellenanteil des gemessenen Stromes

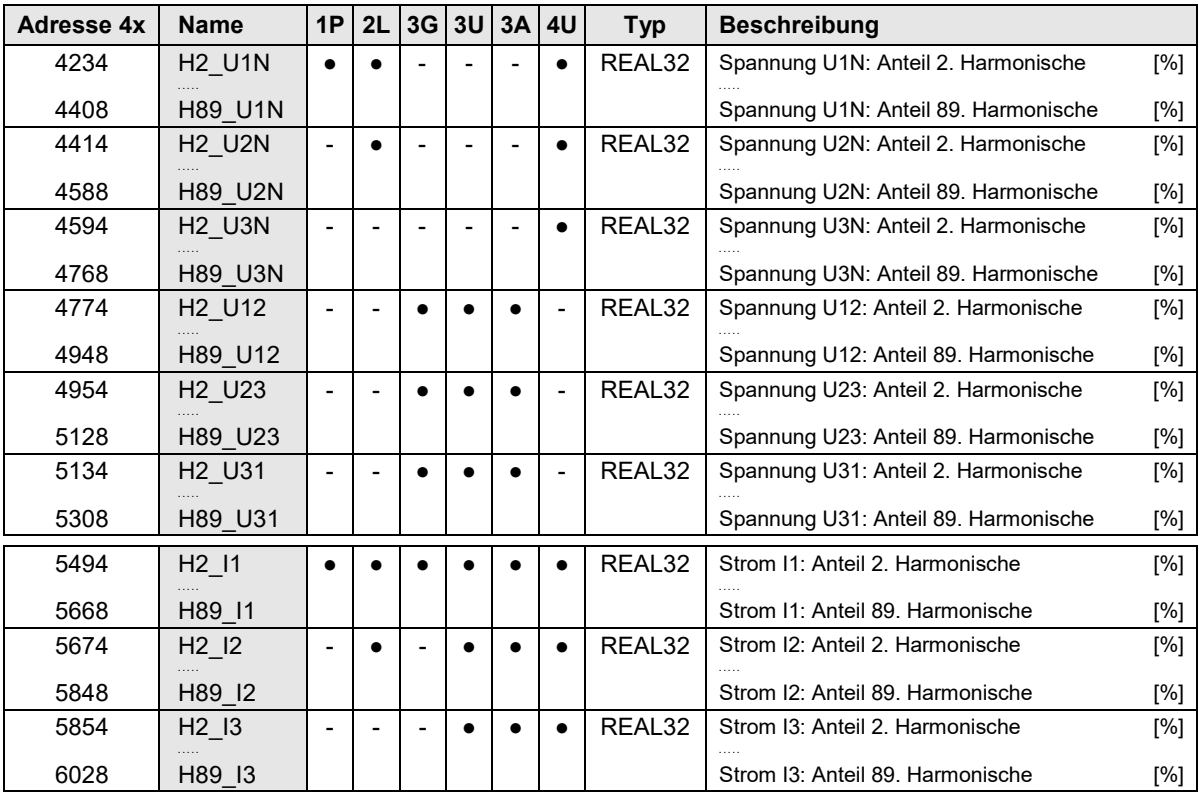

► Hi\_Uxy: Oberschwingungen der Spannungen bezogen auf Grundwellenanteil 100 %

► Hi\_Ix: Oberschwingungen der Ströme bezogen auf den **Nennwert** des Stromes

► Bei Nennfrequenz 60Hz sind nur die Oberschwingungen bis zur 75. verfügbar, die anderen Werte sind 0.0

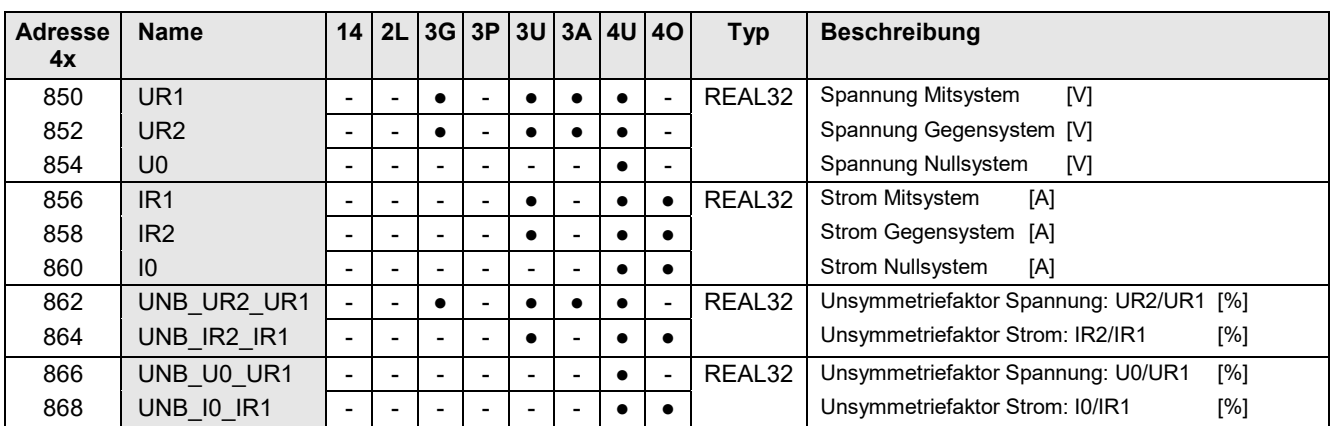

### <span id="page-8-0"></span>**4.2.2 Momentanwerte der Unsymmetrie-Analyse nach Fortescue**

## <span id="page-8-1"></span>**4.2.3 Momentanwerte der erweiterten Leistungsanalyse**

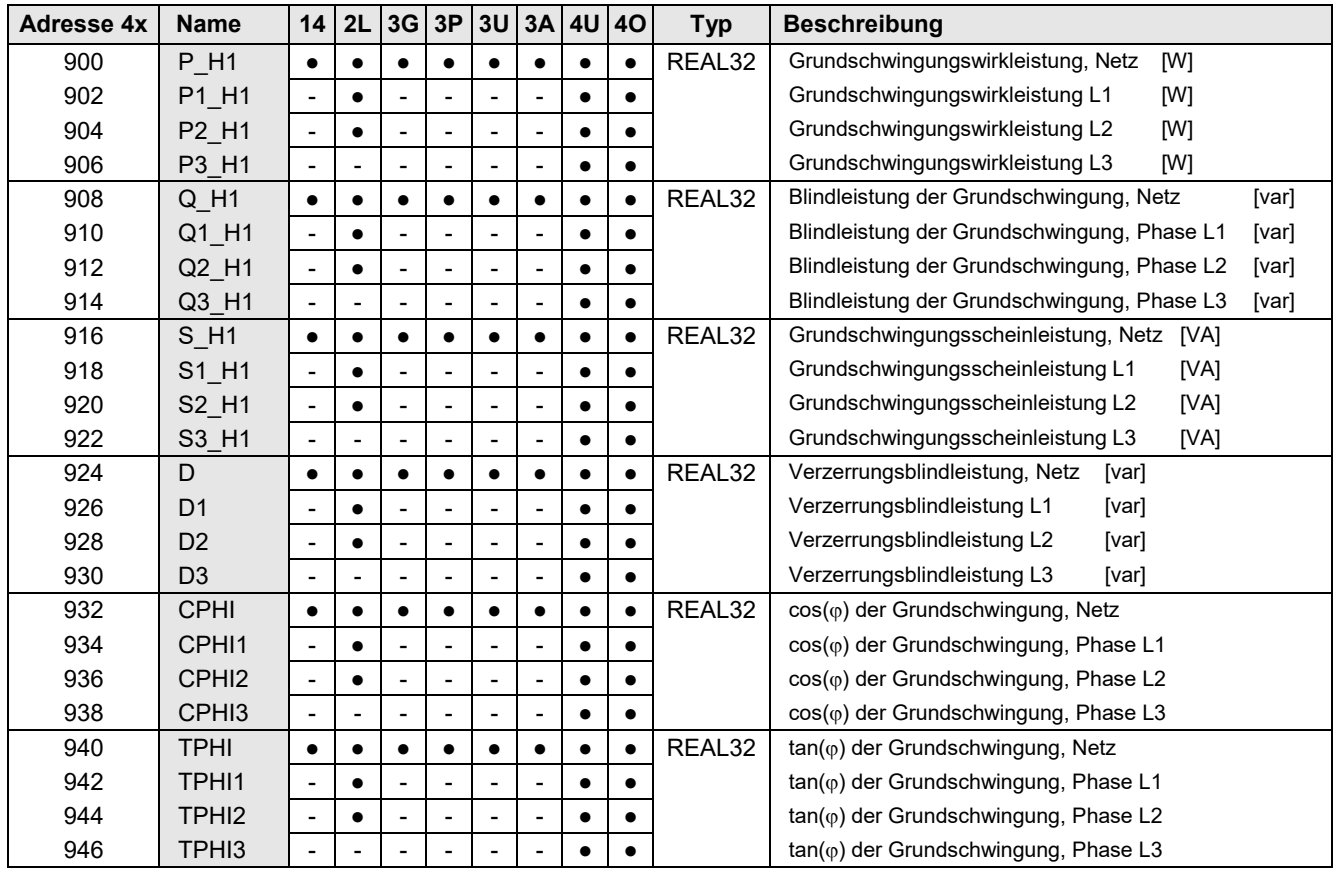

#### <span id="page-9-0"></span>**4.2.4 Momentanwerte der optionalen Fehlerstrom-Kanäle**

Die nachfolgend beschriebenen Register sind nur bei Geräten mit bestückten Fehlerstrom-Modulen verfügbar.

Pro Kanal sind die folgenden Informationen verfügbar:

- Aktueller Wert des gemessenen Fehlerstroms
- Zustand der Grenzwertüberwachung der Alarmschwelle
- Zustand der Grenzwertüberwachung der Vorwarnschwelle
- Zustand der Bruchüberwachung des Kanals

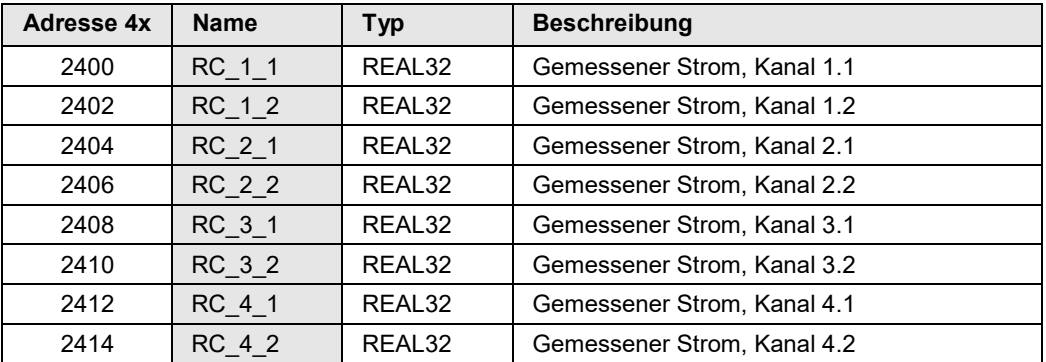

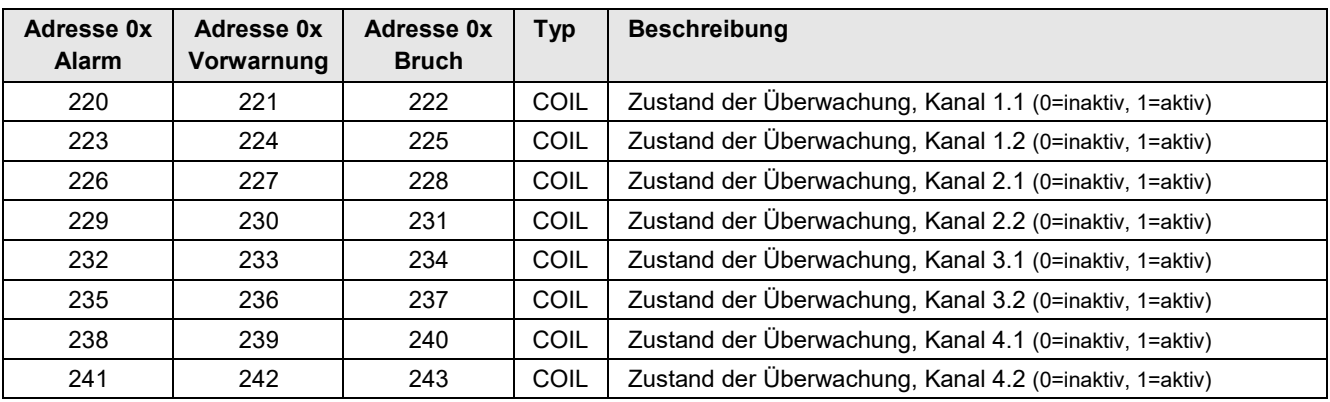

#### <span id="page-10-0"></span>**4.2.5 Momentanwerte der optionalen Temperatur-Kanäle**

 Die nachfolgend beschriebenen Register sind nur bei Geräten mit entsprechend bestückten Temperatur-Modulen verfügbar.

Zudem ist die verfügbare Information pro Kanal vom programmierten Sensortyp abhängig.

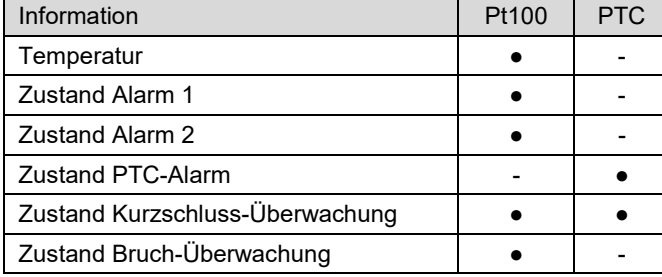

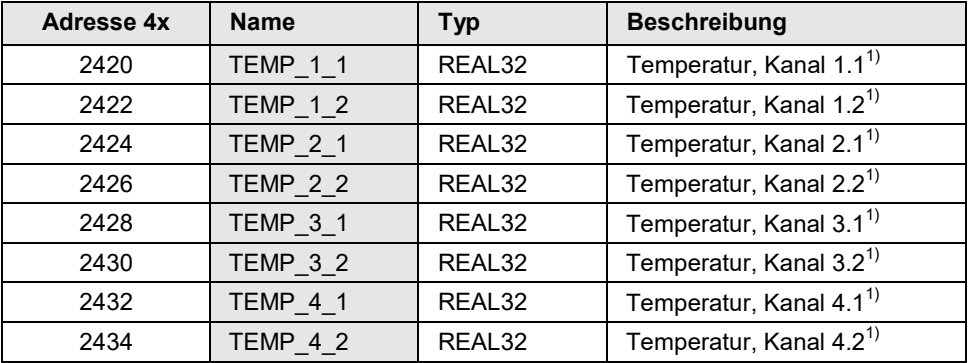

1) *Temperaturwerte nur bei Pt100-Messung verfügbar*

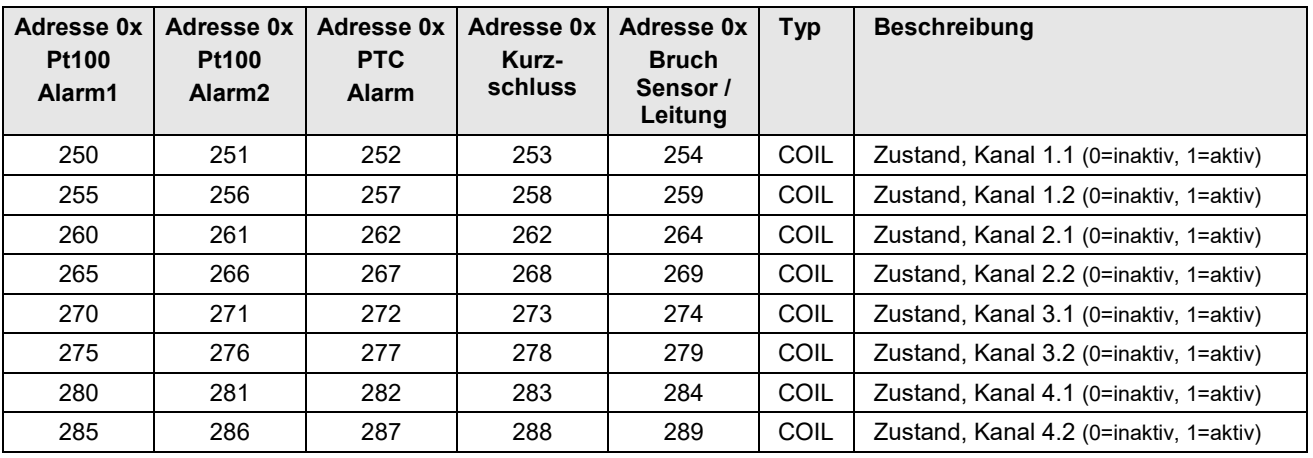

#### <span id="page-10-1"></span>**4.3 Letztes aufgezeichnetes Ereignis**

Diese Information steht nur bei Geräten mit Störschreiber zur Verfügung.

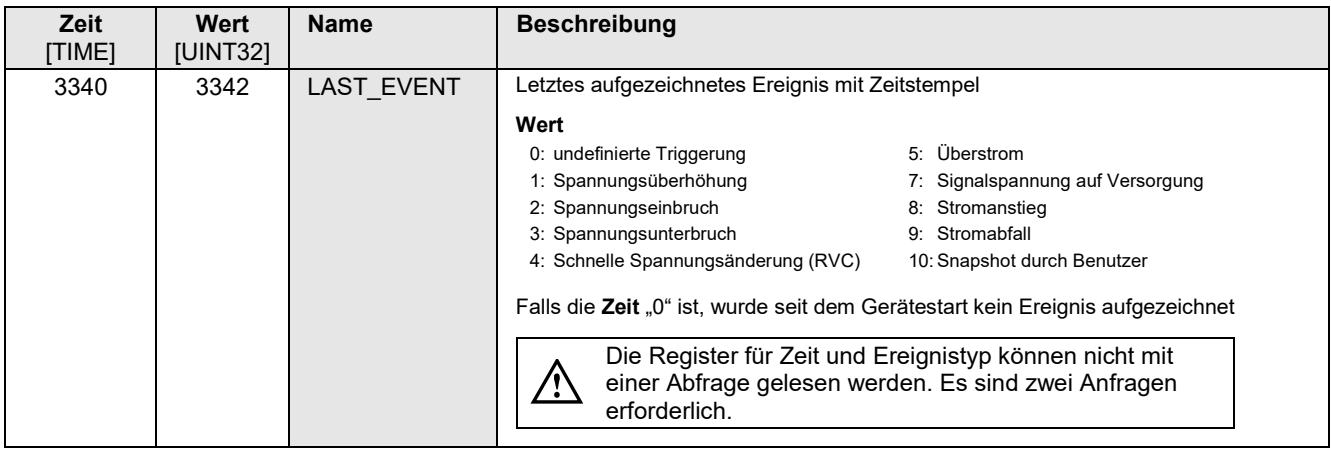

#### <span id="page-11-0"></span>**4.4 Minimal-/Maximalwerte der Netzgrössen**

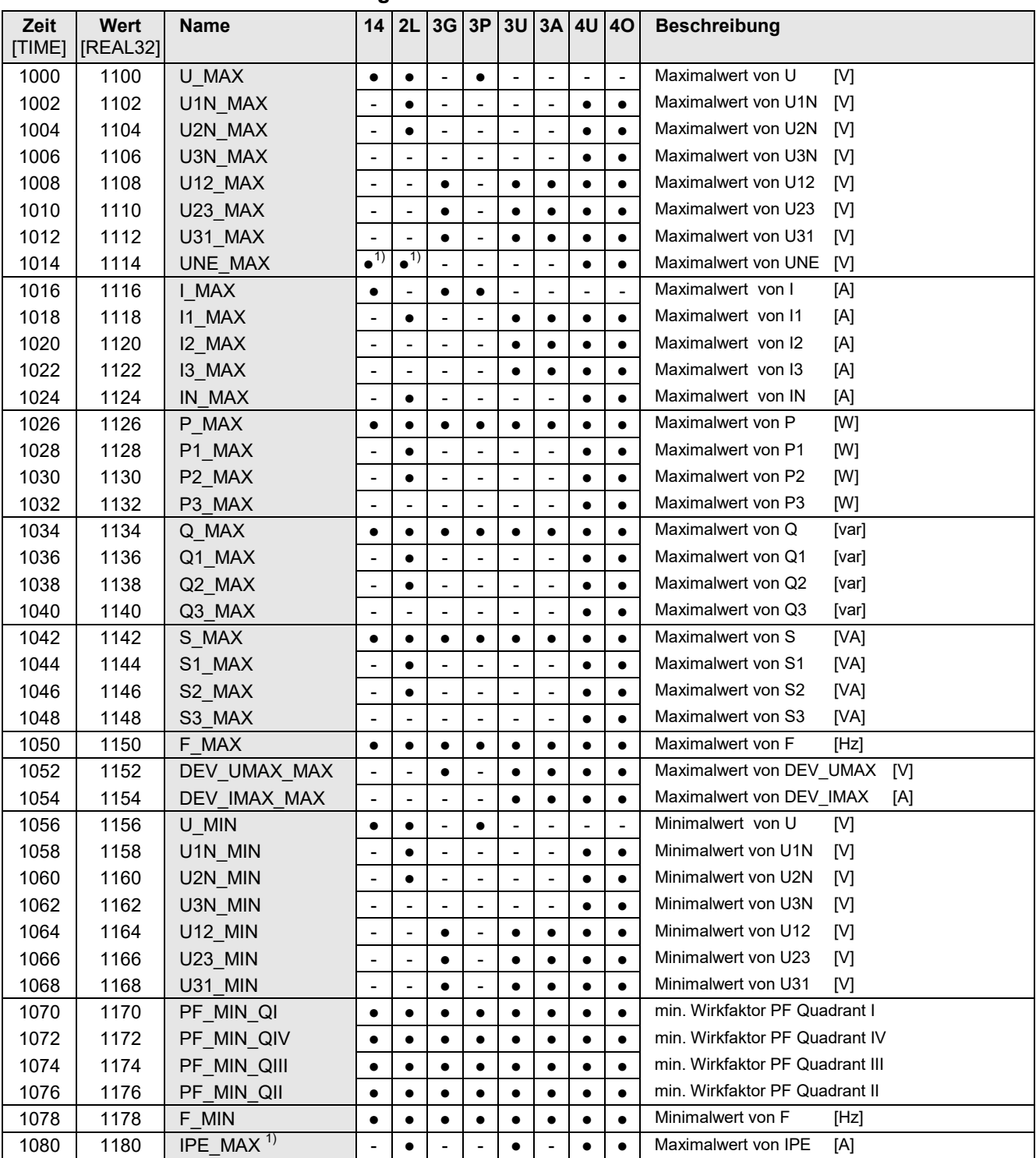

► Rücksetzen der Min/Max-Werte gruppenweise, sieh[e Rücksetzen von Min/Max-Werten](#page-15-4)

► Ein Zeitstempel "1.1.1970" weist darauf hin, dass der zugehörige Messwert ungültig ist.

1) Nur bei AM3000 verfügbar

#### <span id="page-12-0"></span>**4.5 Minimalwerte / Maximalwerte der Netzanalyse**

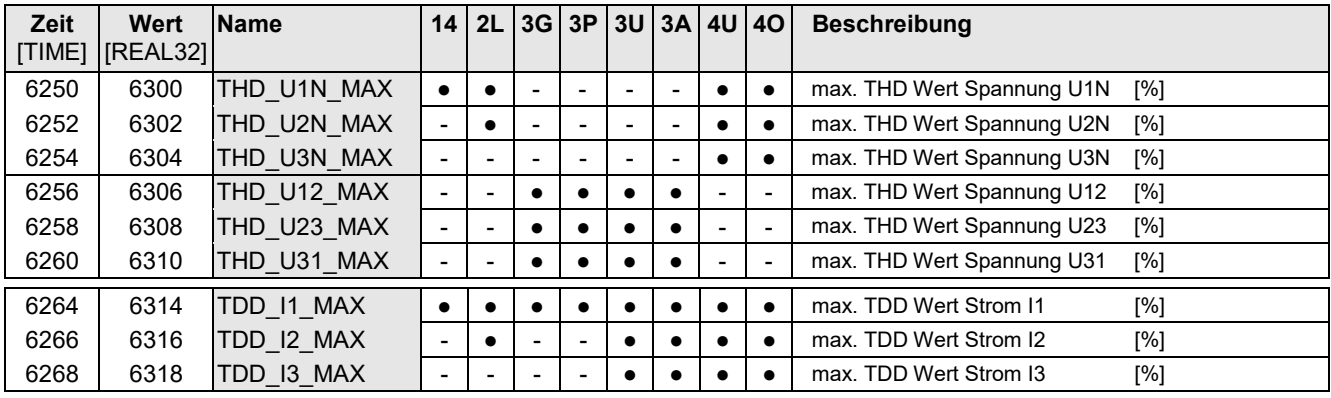

#### <span id="page-12-1"></span>**4.5.1 Maximalwerte der Oberschwingungs-Analyse (ab Version 1.0x.875)**

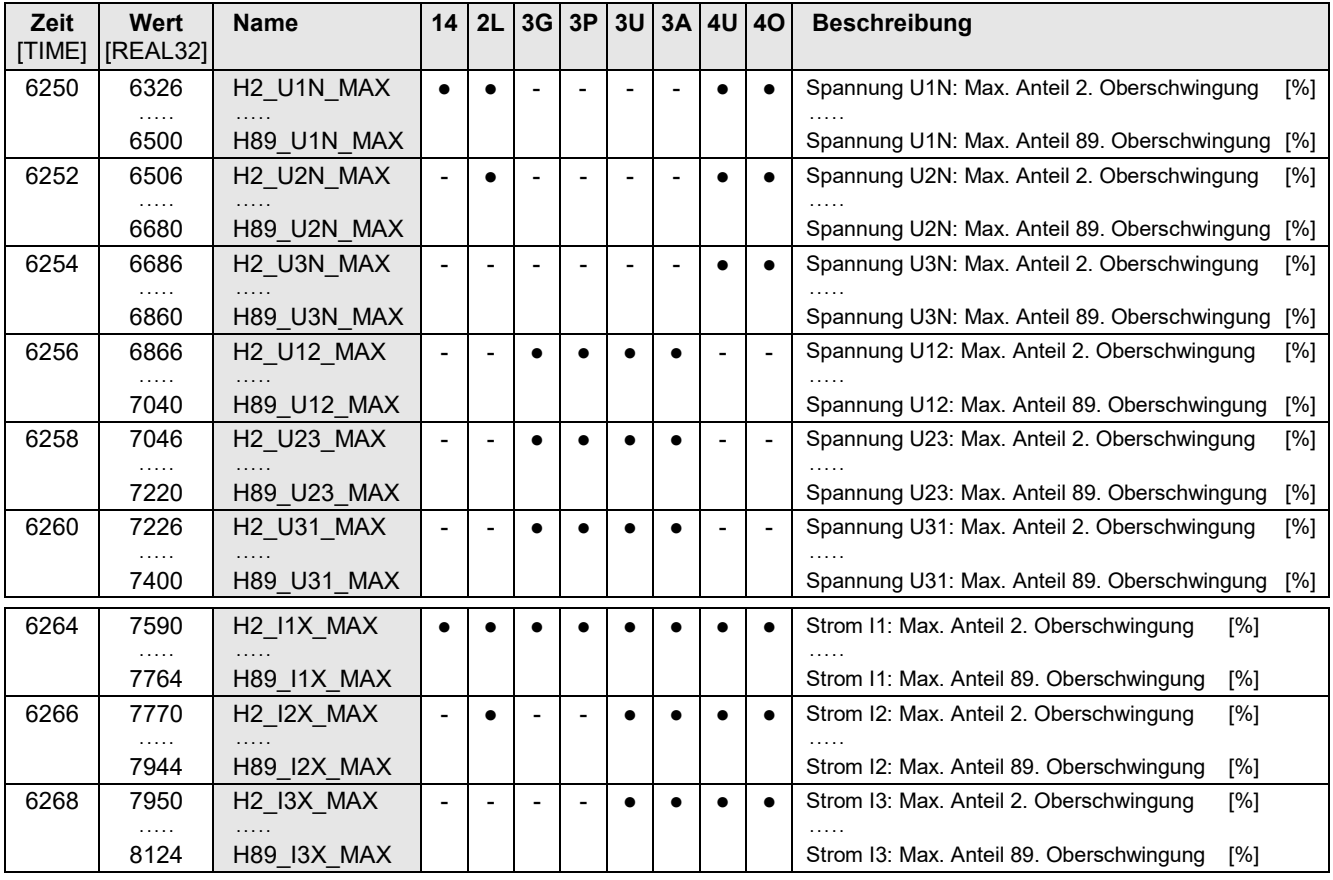

► Die Maximalwerte der Oberschwingungsanalyse entstehen durch Überwachung der Maximalwerte von THD (Spannung) bzw. TDD (Strom). Die Maximalwerte der individuellen Oberschwingungsanteile werden nicht einzeln überwacht, sondern gespeichert, falls ein maximaler THD oder TDD erkannt wird. Das maximale Oberschwingungsabbild stimmt so immer mit dem zugehörigen THD bzw. TDD überein.

- ► Bei Nennfrequenz 60Hz sind nur die Oberschwingungen bis zur 75. verfügbar, die anderen Werte sind 0.0
- ► Rücksetzen der Min/Max-Werte gruppenweise, siehe [Rücksetzen von Min/Max-Werten](#page-15-4)
- ► Ein Zeitstempel "1.1.1970" weist darauf hin, dass der zugehörige Messwert ungültig ist.

Die individuellen Oberschwingungsanteile sind als 32-Bit Float-Zahlen (2 Register pro Wert) implementiert.

#### <span id="page-13-0"></span>**4.5.2 Maximalwerte der Unsymmetrie-Analyse nach Fortescue**

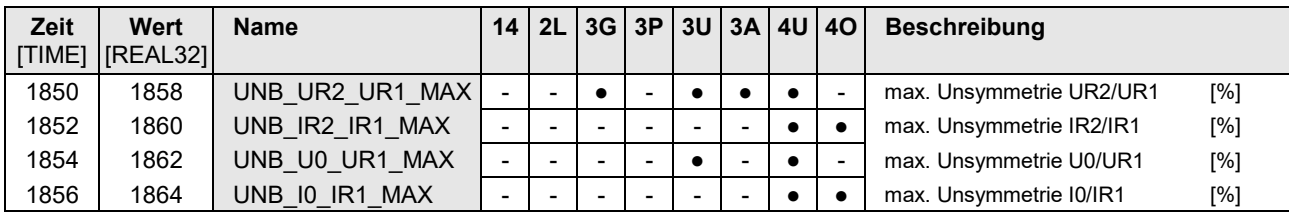

► Rücksetzen der Min/Max-Werte gruppenweise, sieh[e Rücksetzen von Min/Max-Werten](#page-15-4)

► Ein Zeitstempel "1.1.1970" weist darauf hin, dass der zugehörige Messwert ungültig ist.

Die Unsymmetrie-Maximalwerte sind als 32-Bit Float-Zahlen (2 Register pro Wert) implementiert.

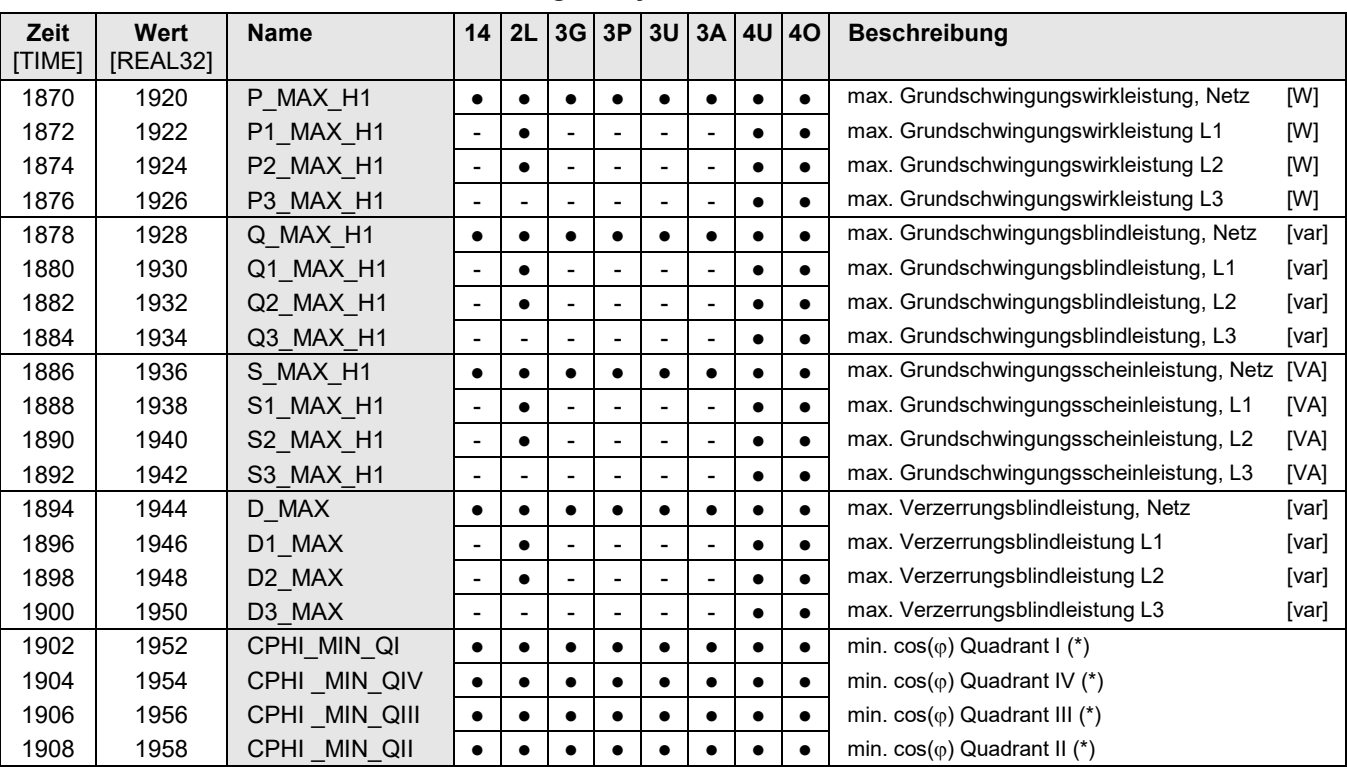

#### <span id="page-13-1"></span>**4.5.3 Maximalwerte der erweiterten Leistungsanalyse**

(\*) min. cos(φ) der Grundschwingung des Netzes in allen 4 Quadranten

Alle Werte sind als 32-Bit Float-Zahlen (2 Register pro Wert) implementiert.

► Rücksetzen der Min/Max-Werte gruppenweise, sieh[e Rücksetzen von Min/Max-Werten](#page-15-4)

► Ein Zeitstempel "1.1.1970" weist darauf hin, dass der zugehörige Messwert ungültig ist.

#### <span id="page-14-0"></span>**4.6 Mittelwerte: Trend, Letzte Werte, Minimal- / Maximalwerte**

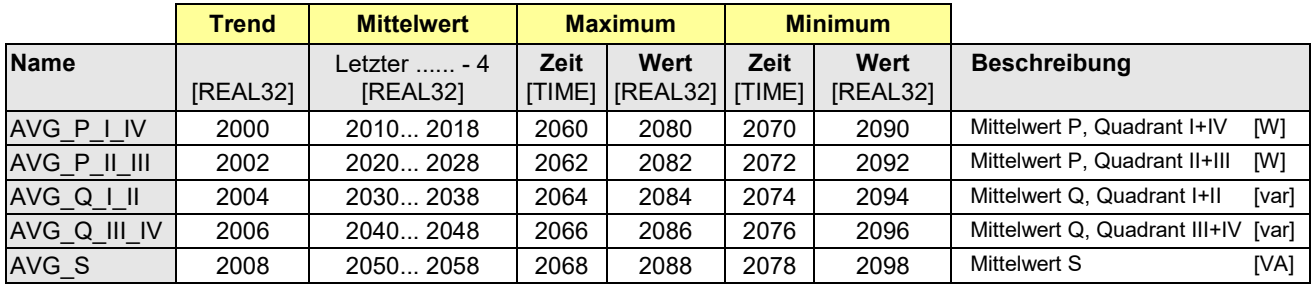

#### <span id="page-14-1"></span>**4.6.1 Leistungsmittelwerte (Standardgrössen), Mittelungszeit t1**

► Rücksetzen der Min/Max-Werte gruppenweise, siehe [Rücksetzen von Min/Max-Werten](#page-15-4)

► Ein Zeitstempel "1.1.1970" weist darauf hin, dass der zugehörige Messwert ungültig ist.

► Für die Standardgrössen werden jeweils der Mittelwert des letzten Intervalls sowie die 4 vorangegangenen Werte zur Abfrage bereitgestellt

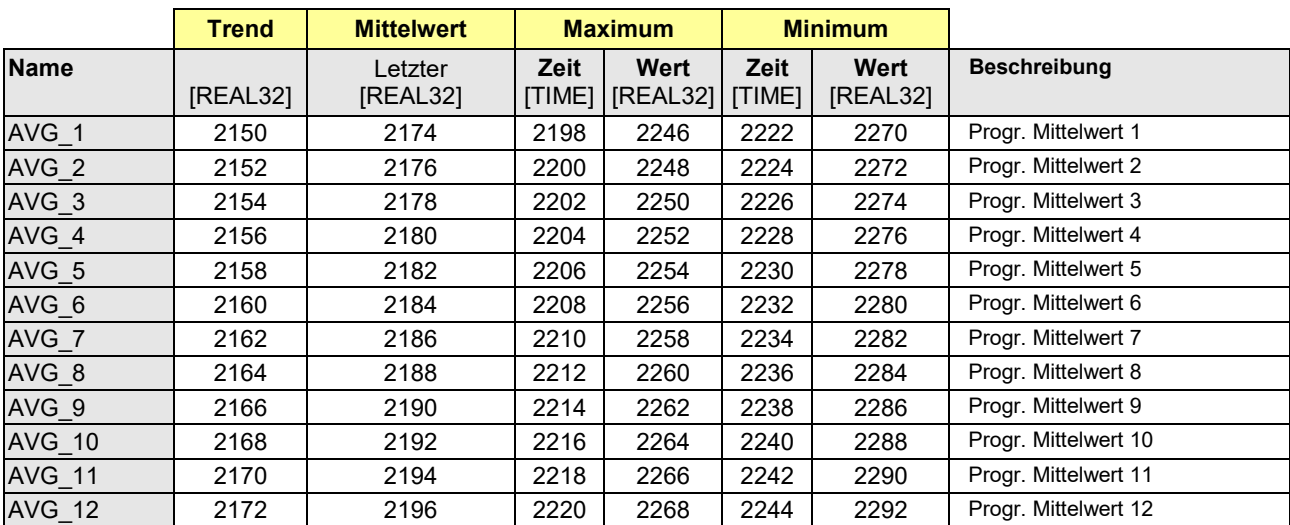

#### <span id="page-14-2"></span>**4.6.2 Benutzerdefinierte Mittelwerte, Mittelungszeit t2**

► Rücksetzen der Min/Max-Werte gruppenweise, siehe [Rücksetzen von Min/Max-Werten](#page-15-4)

► Ein Zeitstempel "1.1.1970" weist darauf hin, dass der zugehörige Messwert ungültig ist.

#### <span id="page-14-3"></span>**4.6.3 Bimetallstrom, Mittelungszeit t3**

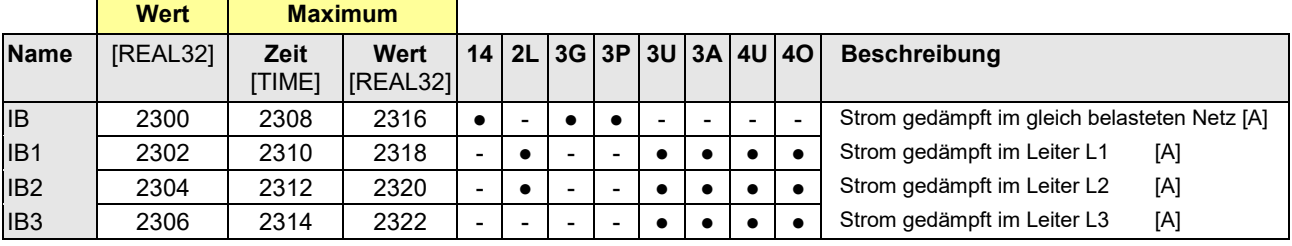

► Rücksetzen der Max-Werte gruppenweise, siehe [Rücksetzen von Min/Max-Werten](#page-15-4)

► Ein Zeitstempel "1.1.1970" weist darauf hin, dass der zugehörige Messwert ungültig ist.

#### <span id="page-15-0"></span>**4.7 Rücksetzen von Min/Max-Werten**

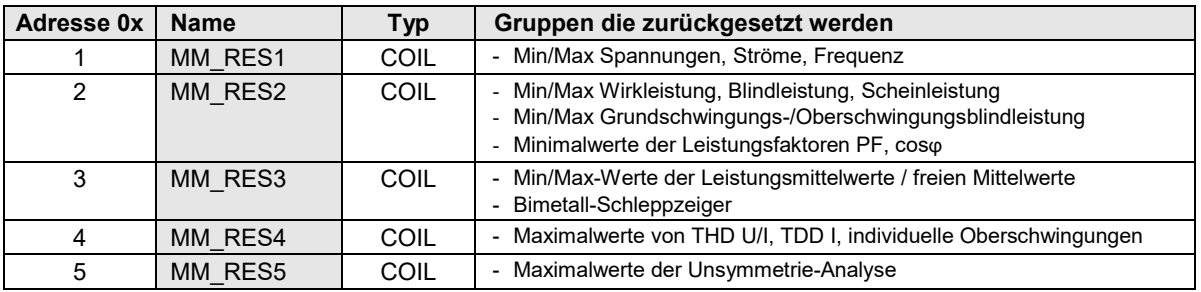

<span id="page-15-4"></span>Min/Max-Werte können gruppenweise durch Setzen von Coils zurückgesetzt werden.

#### <span id="page-15-1"></span>**4.8 Momentane Grenzwert-Zustände**

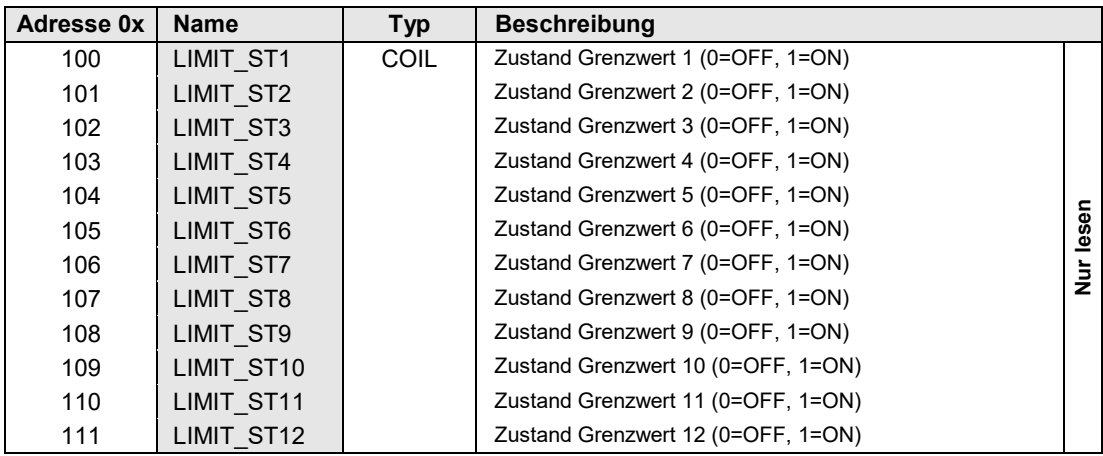

## <span id="page-15-2"></span>**4.9 Zustände der Überwachungsfunktionen**

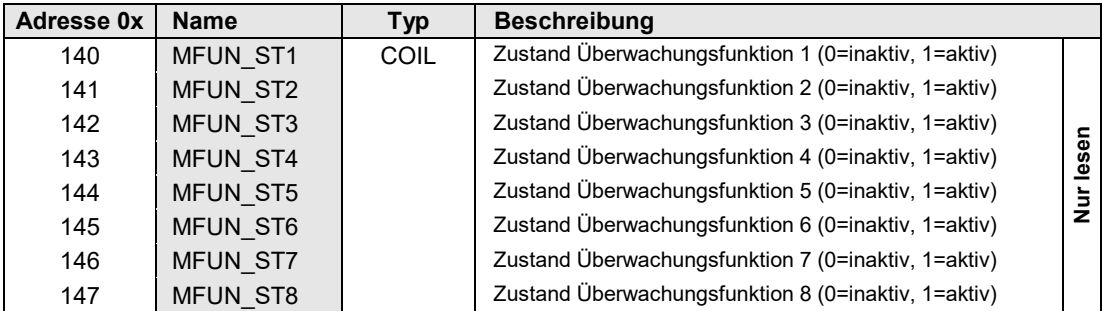

#### <span id="page-15-3"></span>**4.10Zustände der Digitaleingänge**

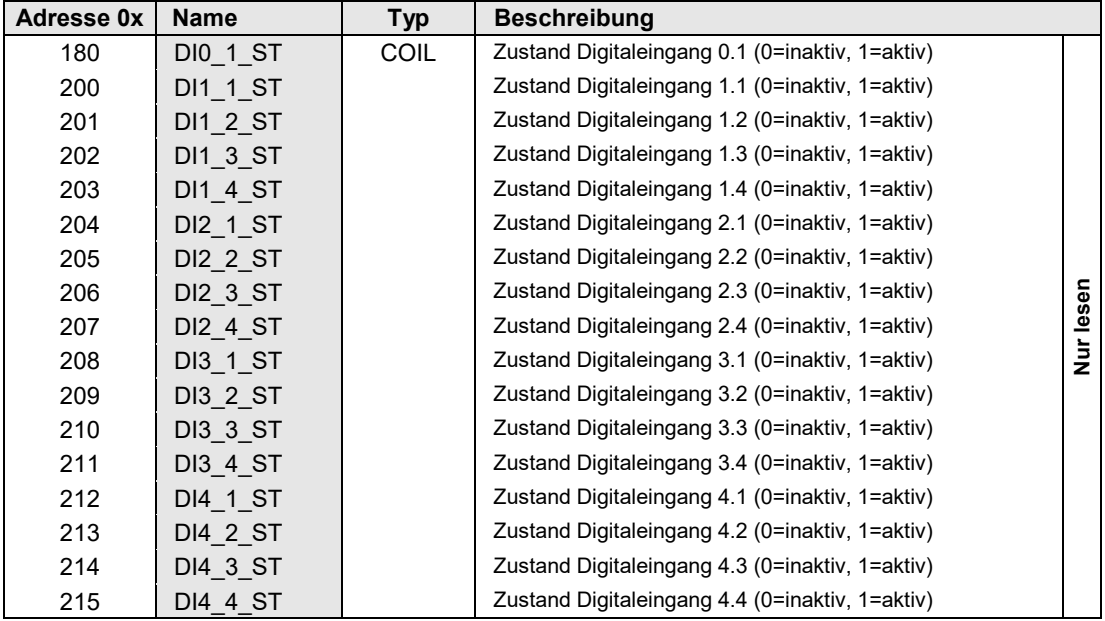

#### <span id="page-16-0"></span>**4.11 Sammelalarm**

Der Sammelalarm repräsentiert den übergeordneten Alarm-Zustand des Gerätes. Er ist die UND-Verknüpfung aller definierten und für den Sammelalarm freigegebenen Überwachungs-Funktionen und ist aktiv, falls sich mindestens eine Funktion im Alarmzustand befindet. Der Sammelalarm wird für die Alarmanzeige auf dem Display verwendet und kann auch einen Logikausgang (Digitalausgang, Relais) aktivieren.

Über die Schnittstelle kann der Sammelalarm wie folgt beeinflusst werden:

• **Rücksetzen** des Logikausgangs des Sammelalarms: Der Ausgang wird trotz aktivem Sammelalarm zurückgesetzt.

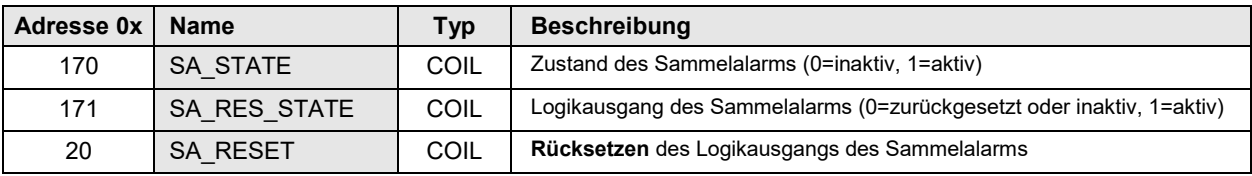

## <span id="page-17-0"></span>**5 Energiezähler**

Zählerstände können in zwei Formaten ausgelesen werden:

- REAL64-Zahlen (4 Register pro Wert): Hohe Auflösung
- REAL32-Zahlen (2 Register pro Wert): Reduzierte Auflösung

Alle Zählerstände sind in der Grundeinheit der entsprechenden Basis-Einheit skaliert

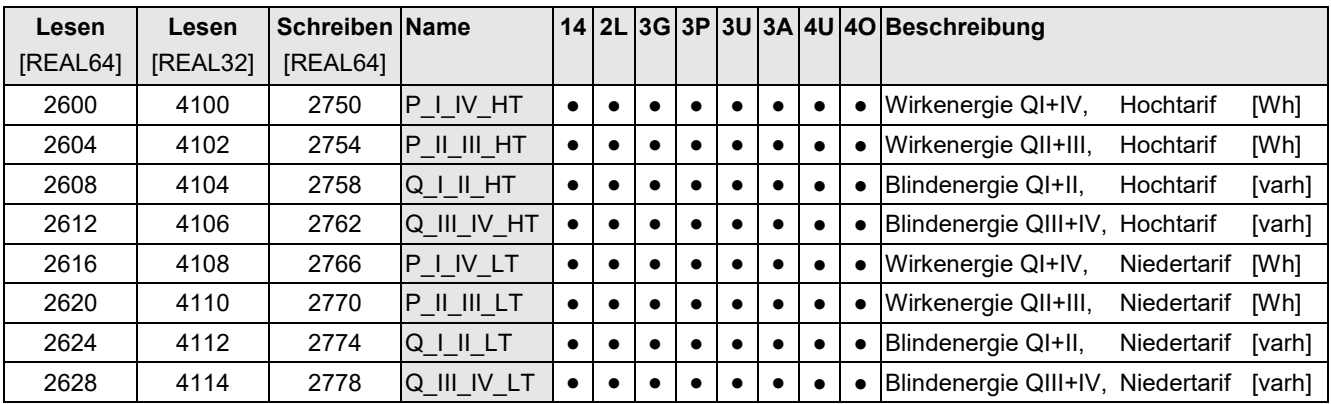

#### <span id="page-17-1"></span>**5.1 Zählerstände der Standardgrössen**

### <span id="page-17-2"></span>**5.2 Zählerstände der benutzerdefinierten Grössen**

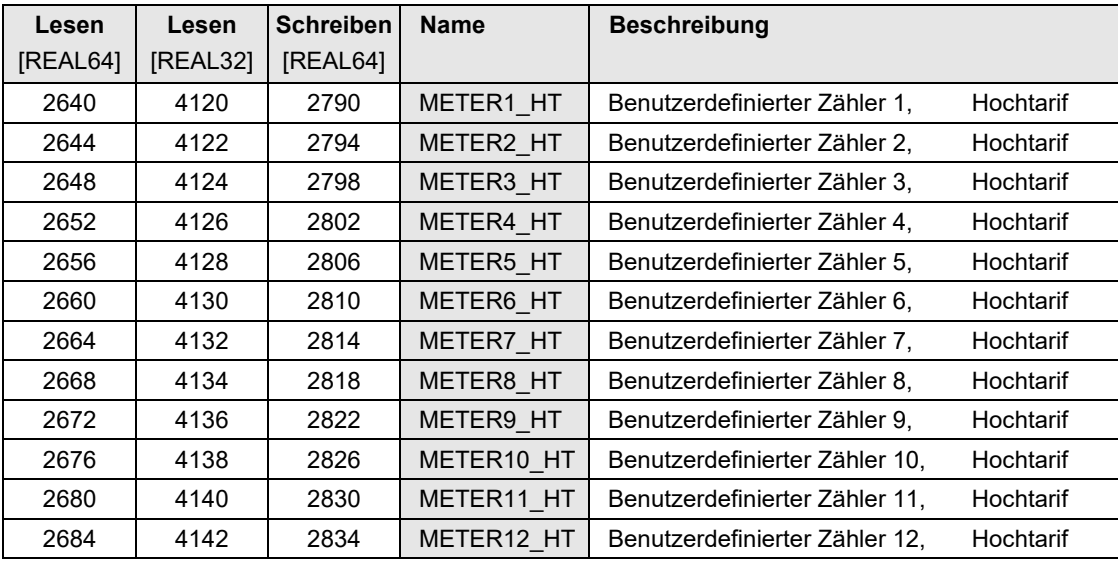

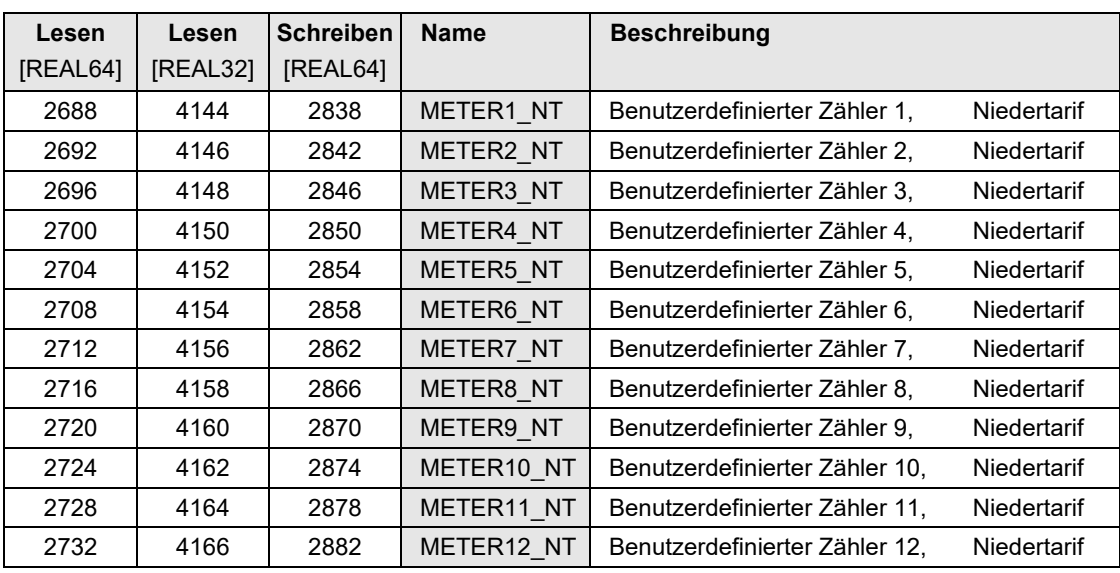

#### <span id="page-18-0"></span>**5.3 Zählerstände der Digitaleingänge**

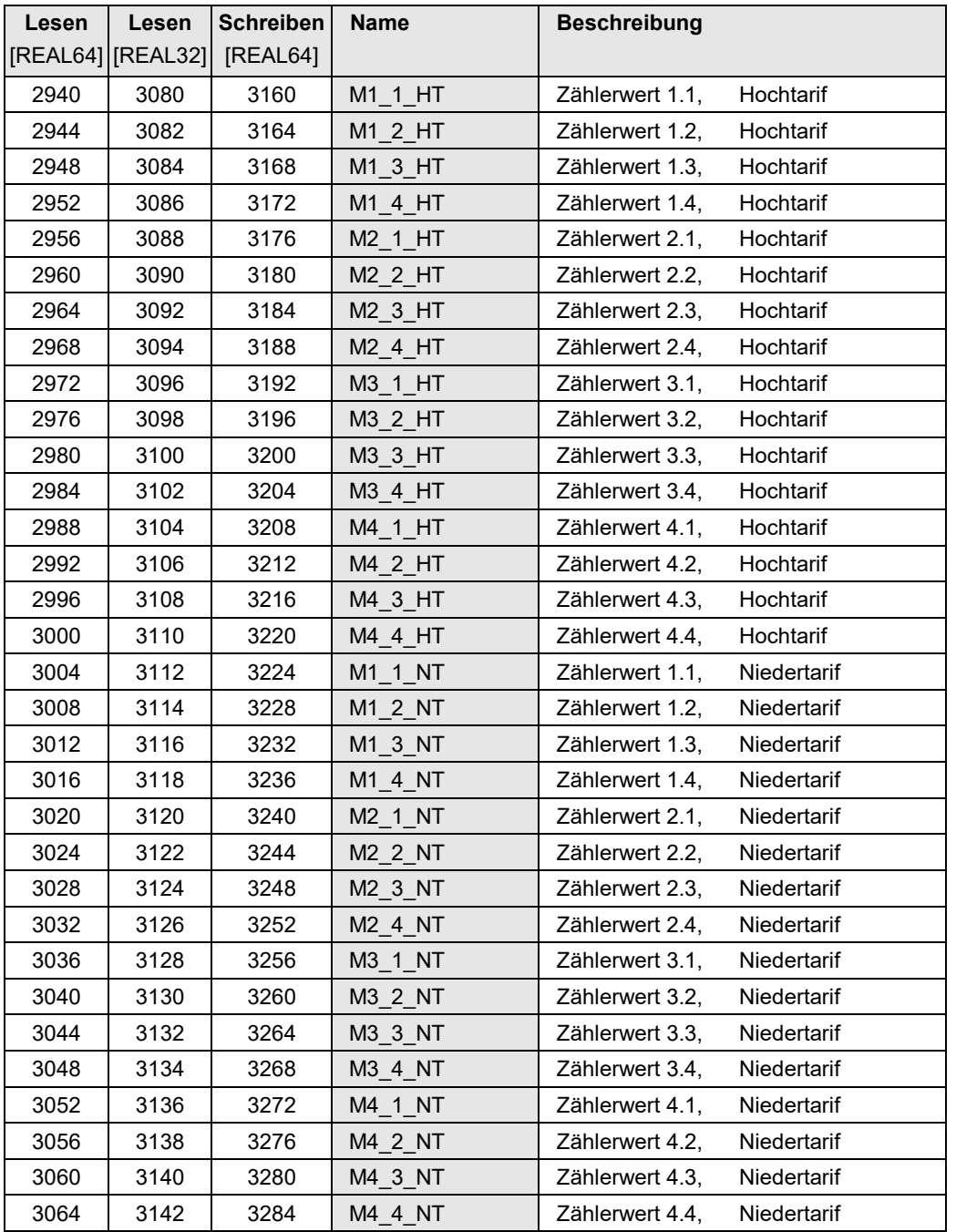

► Die Digitaleingänge sind nur bei Gerätevarianten mit entsprechenden Eingangs-Modulen verfügbar

#### <span id="page-18-1"></span>**5.4 Aktueller Tarif der Zähler**

Das Gerät unterstützt zwei Tarife, Hoch- und Niedertarif. Derselbe Tarif wird sowohl für die Standardzähler als auch für die frei wählbaren Zähler verwendet. Der Tarif kann über den Digitaleingang 0.1 vorgegeben werden. Der aktuelle Zustand dieses Digitaleingangs bildet dann den aktiven Tarif ab.

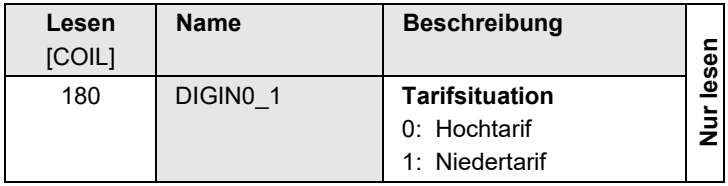

## <span id="page-19-0"></span>**6 Betriebsstundenzähler**

Die Betriebsstundenzähler weisen eine Auflösung von [s] auf. Dies erlaubt Betriebszeiten von bis zu 136 Jahren zu erfassen, womit ein Überlauf ausgeschlossen ist.

Der Betriebsstundenzähler des Gerätes beginnt zu zählen, sobald das Gerät mit Hilfsenergie versorgt wird. Der Zähler ist als Endloszähler konzipiert und kann nicht zurückgesetzt werden.

Die rücksetzbaren Betriebsstundenzähler 1...3 zählen, wenn die für sie konfigurierte Bedingung erfüllt ist. Mögliche Bedingungen sind:

- Immer (Hilfsenergie eingeschaltet)
- Nie (Zähler inaktiv)
- Grenzwertüberschreitung / Grenzwertunterschreitung
- Erfüllte Überwachungsfunktion

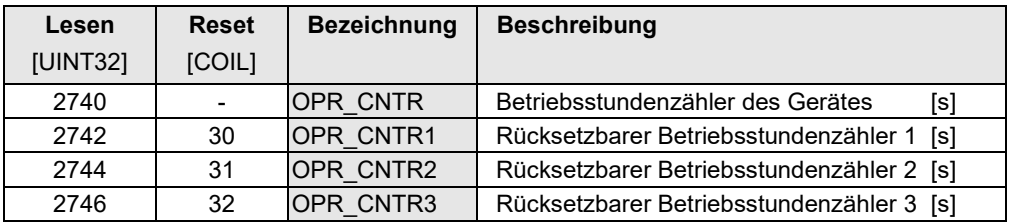

*Die rücksetzbaren Betriebsstundenzähler sind nur bei AM1000 und AM3000 vorhanden.*

## <span id="page-20-0"></span>**7 Remote-Interface**

Alle für die Gerätefunktion **nicht genutzten** Relais und digitalen Ausgänge können für andere Zwecke eingesetzt werden. Die Ansteuerung erfolgt über die Schnittstelle, z.B. mit Hilfe der Modbus-Master Software.

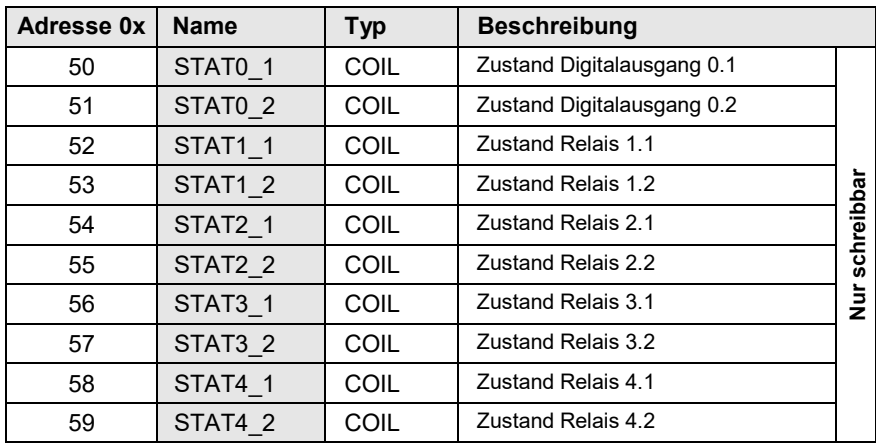

► Die Relaisausgänge sind nur bei Gerätevarianten mit entsprechenden Relais-Modulen verfügbar

#### **Analogausgänge**

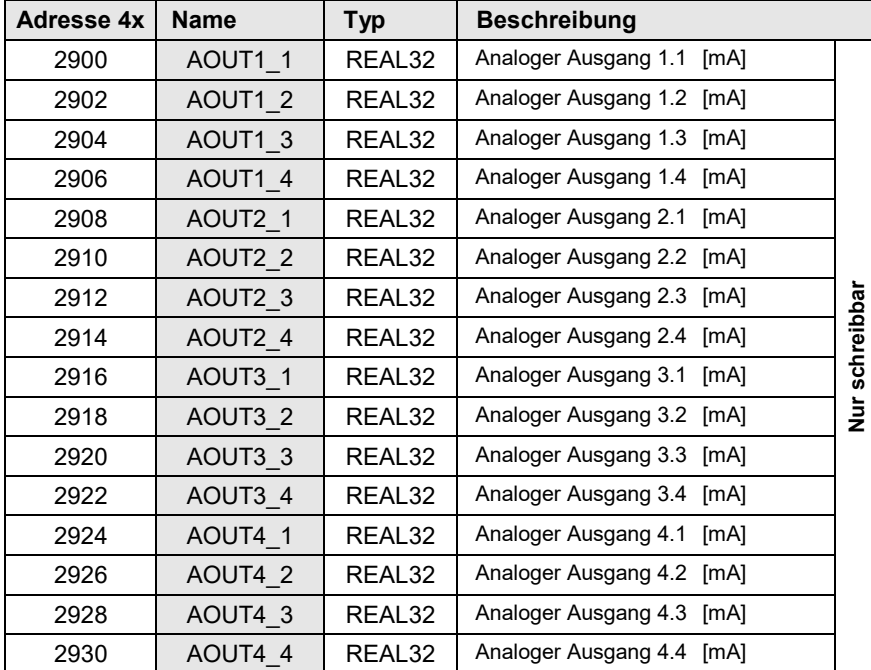

► Die Analogausgänge sind nur bei Gerätevarianten mit entsprechenden Ausgangs-Modulen verfügbar